**Table of Contents** 

**Full Page View**  $\Theta$ 目)

**Section Section** Page Page  $\ll$  $\triangleleft$ Page 1 of 1 $\triangleright$  $\gg$ 

# **Using Technology** *Graphing Calculator Activity for use with Lesson 6.7* **ACTIVITY 6.7**

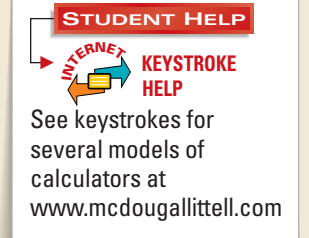

## **Box-and-Whisker Plots**

 $\bigcirc$ 

**You can draw a box-and-whisker plot using a graphing calculator or computer. Technology is especially useful for large groups of data or multiple sets of data.**

#### **EXAMPLE**

Draw a box-and-whisker plot of the following data.

32, 24, 39, 55, 67, 35, 23, 61, 11, 44, 43, 30, 29

### **SOLUTION**

Calculators vary but follow the same general instructions for graphing box-andwhisker plots. Be sure to set reasonable WINDOW settings.

given data. Whisker plot. **1 2**

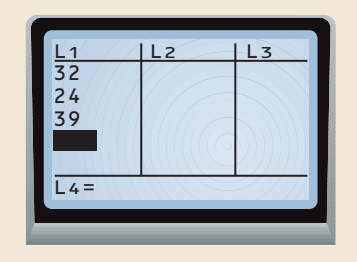

viewing window. Press GRAPH arrows to find quartile values. to sketch the box-and-whisker plot. **3 Use zoom to set a statistics** 

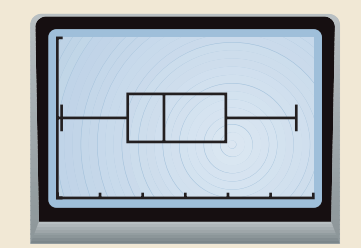

 $\overline{4}$  Use  $\overline{1}$  TRACE and the direction

**2** Choose to sketch a box-and-

Plot1 Plot2 Plot3

e e e<br>E e e

On Off Type: LL XList:L1 YList:L2 Mark:  $\blacksquare$ 

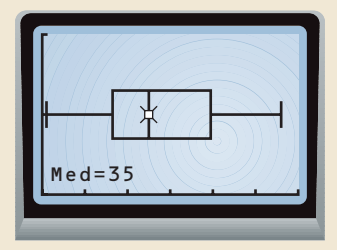

#### **EXERCISES**

**Use a graphing calculator or computer to draw a box-and-whisker plot of the data. List the first, second, and third quartiles.**

- **1.** Ages of students' brothers: 19, 12, 14, 9, 14, 4, 17, 13, 19, 11, 6, 19
- **2.** Cost of CDs (in dollars): 11, 10, 12, 14, 17, 16, 14, 6, 8, 14, 20
- **3.** Temperatures in February (in degrees Fahrenheit): 20.1, 43.4, 34.9, 23.9, 33.5, 24.1, 22.5, 42.4, 25.7
- **4.** Miles traveled on weekends: 78.4, 76.3, 107.5, 78.5, 93.2, 90.3, 77.8, 37.1, 97.1, 75.5, 58.8, 65.6, 3.2